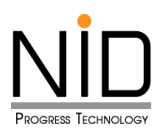

**คู่มือการใช้งานระบบบันทึกข้อมูลขออนุมัติลา**

**ส าหรับ ผอ. กองอนุมัติใบลา**

**เข้าระบบวันลาฯ link :<https://hrm.dds.bangkok.go.th/>**

**Username** : arsa.s **Password** : arsa12345

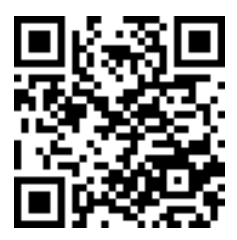

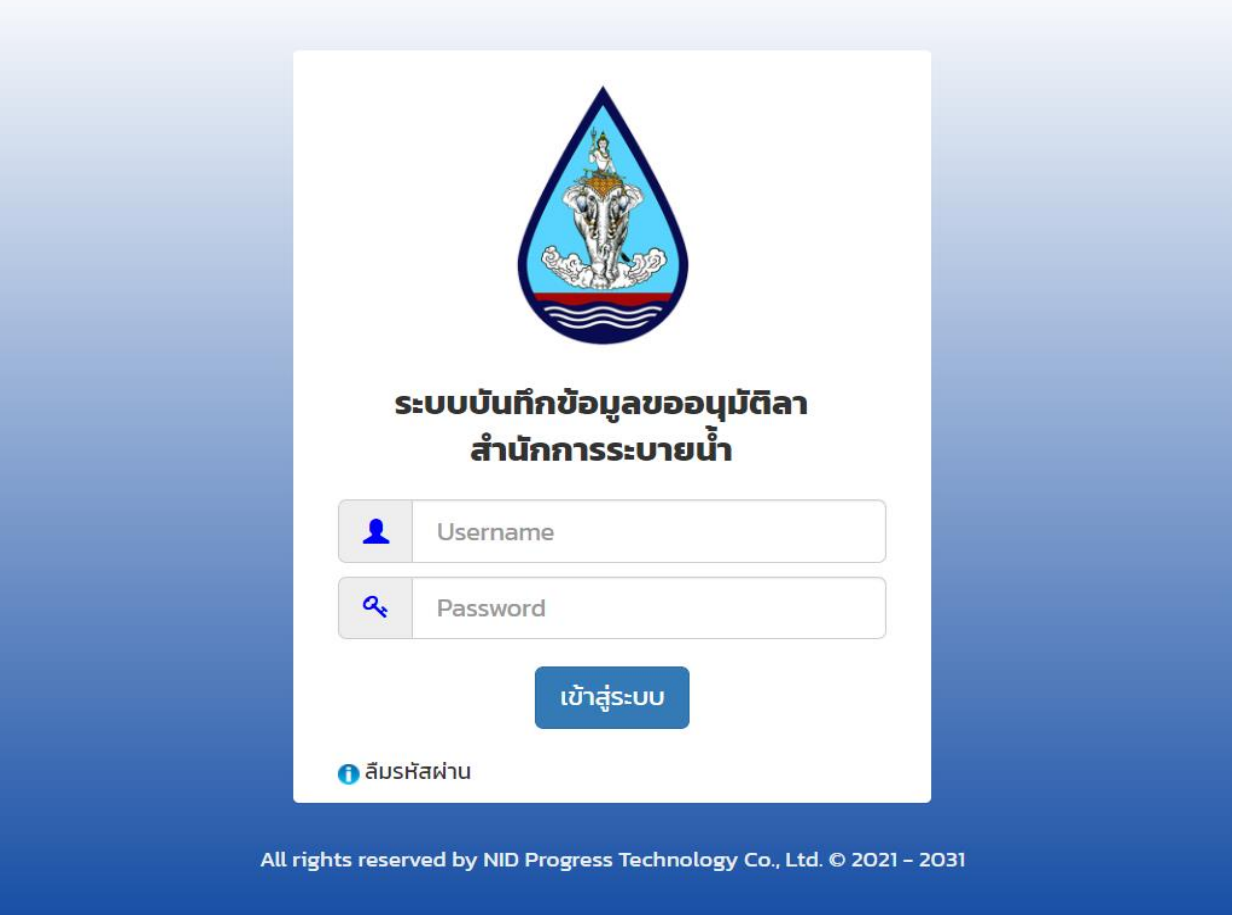

รูปที่ 1.1 หน้าจอ Login เข้าสู่ระบบ

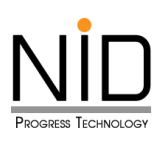

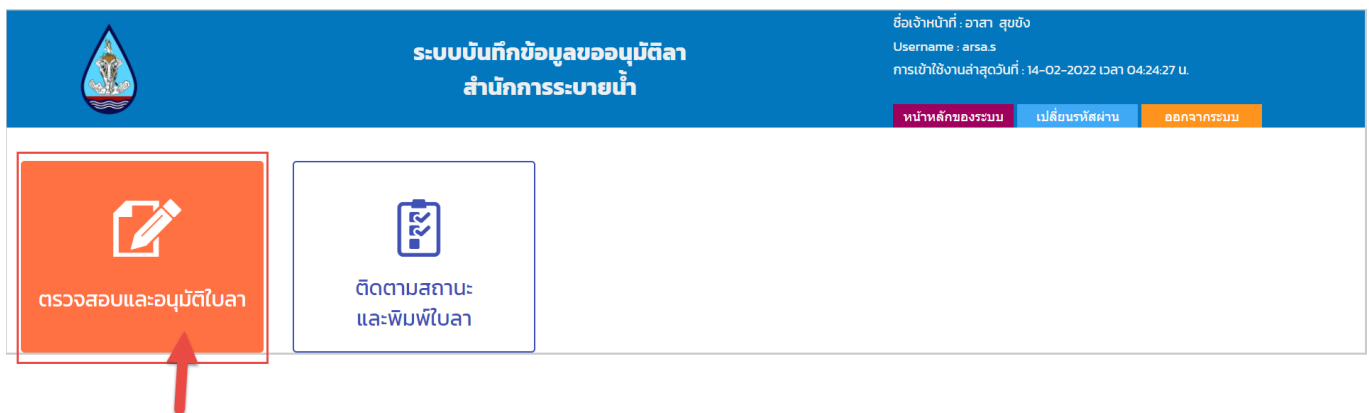

## รูปที่ 1.2 เลือกเมนู เพื่ออนุมัติใบลา

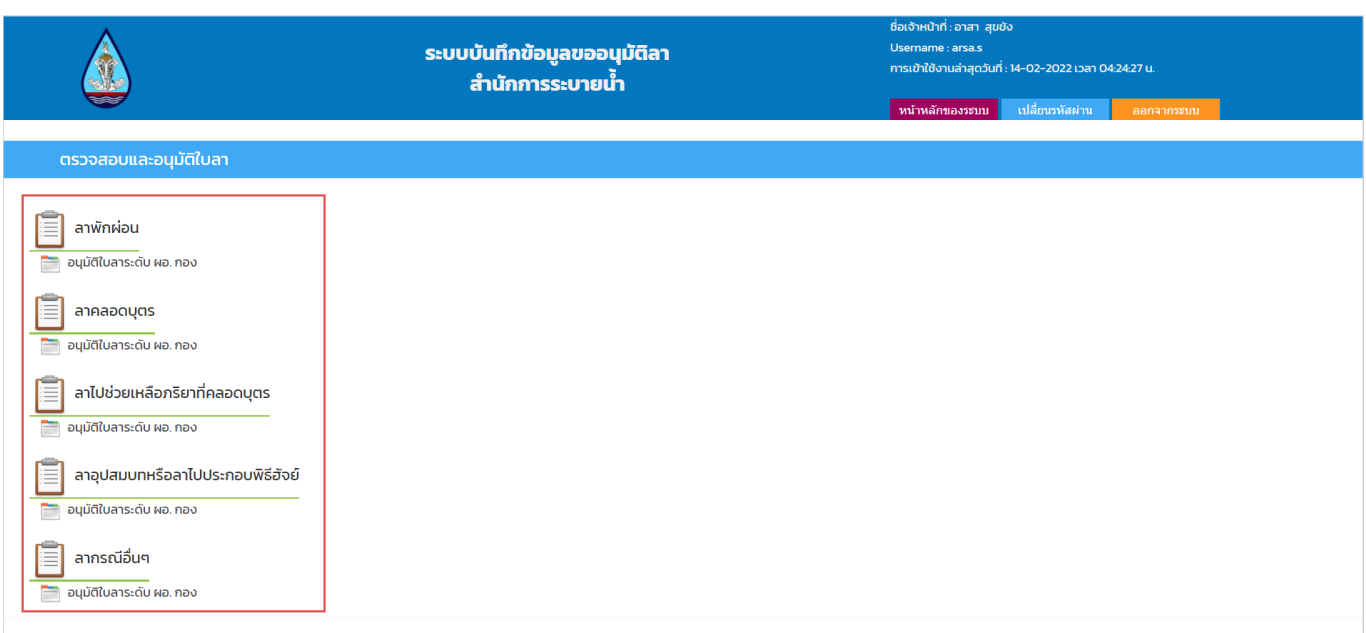

# รูปที่ 1.3 เมนู อนุมัติใบลา ระดับ ผอ.กอง

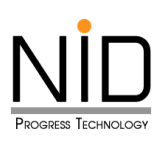

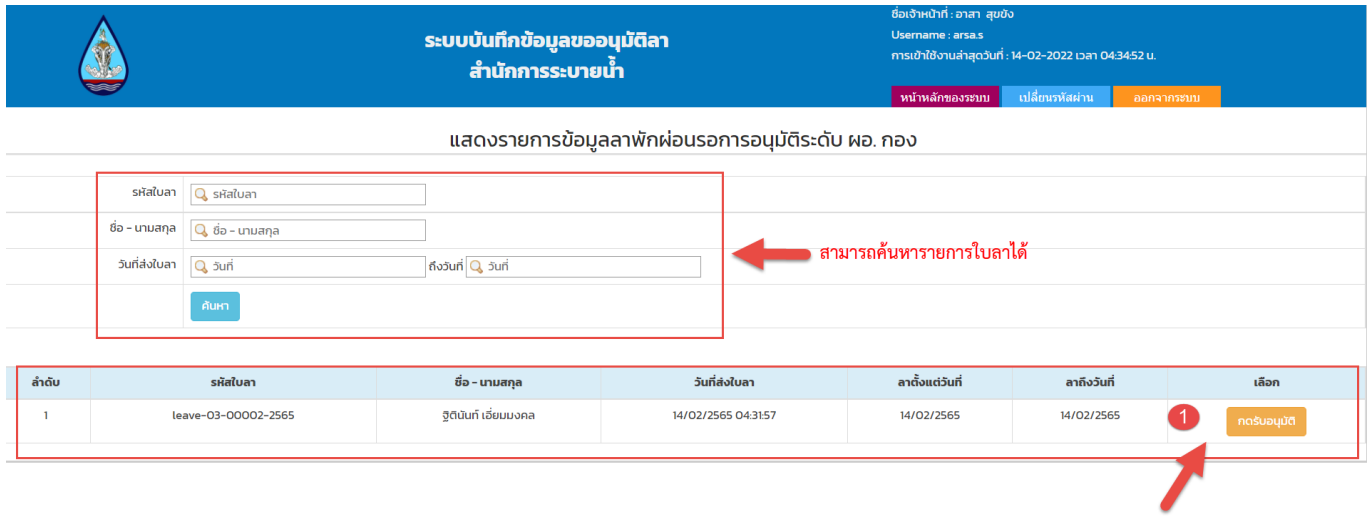

## รูปที่ 1.4 รายการที่มีการอนุมัติใบลา **กดรับอนุมัติ**

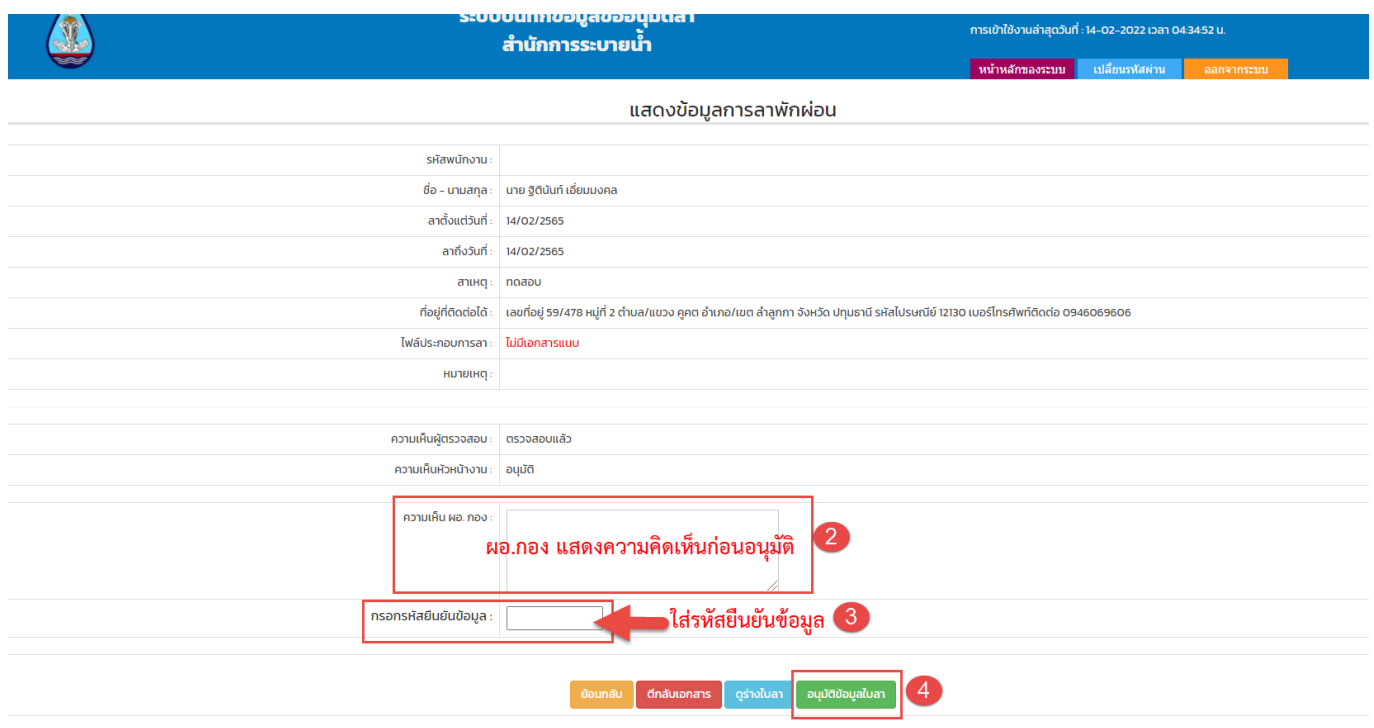

รูปที่ 1.5 ผอ.กองอนุมัติข้อมูลใบลา

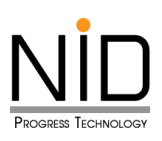

#### **กรณีตีกลับเอกสาร**

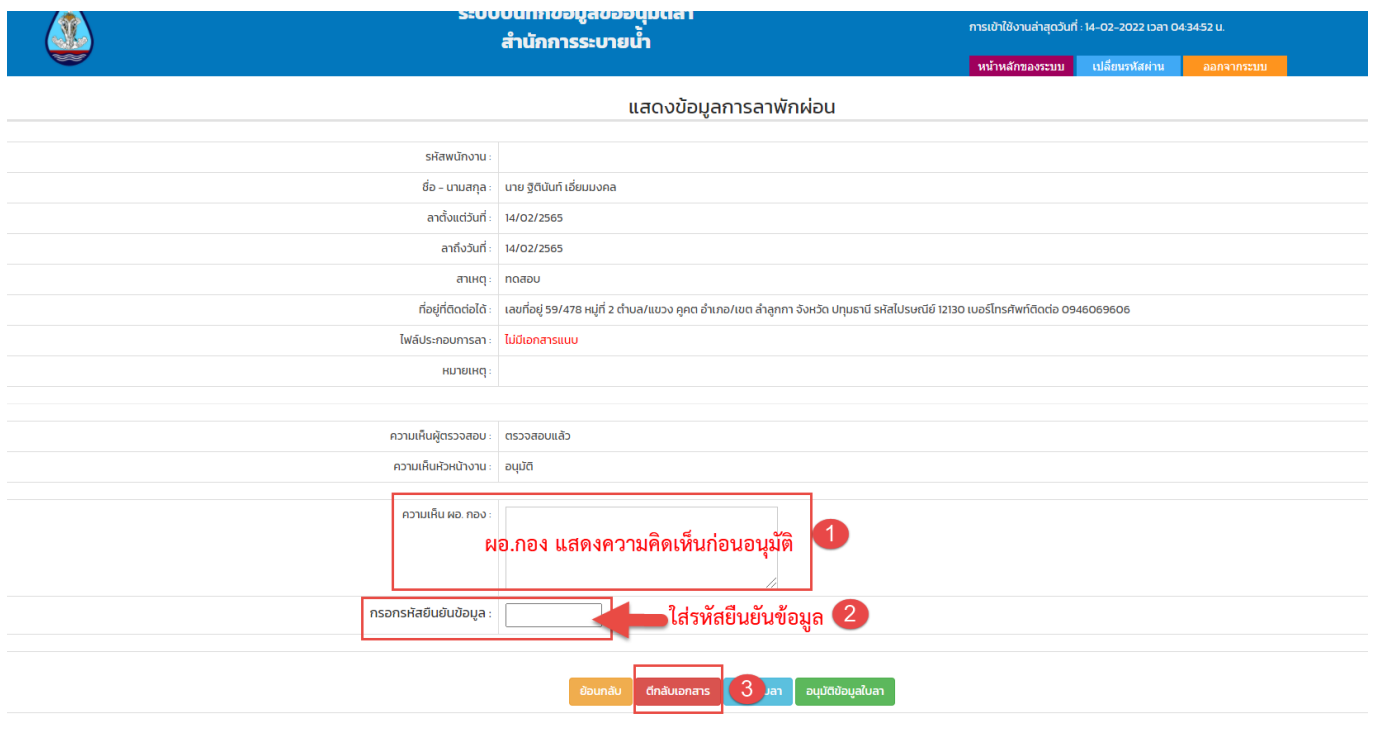

รูปที่ 1.6 กรณีตีกลับเอกสารใบลา

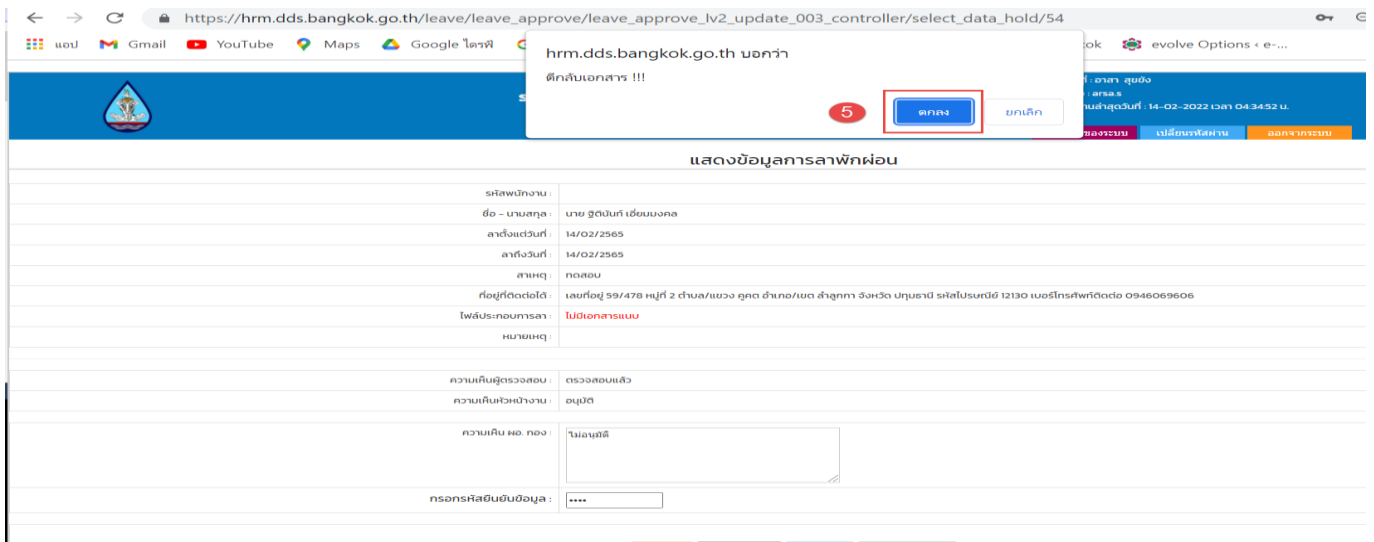

## รูปที่ 1.7 ยืนยันการตีกลับเอกสาร

### **\*เมื่อตีกลับเอกสารแล้ว ระบบจะตีกลับใบลานั้นไปยังผู้ยืนใบลา\***